## PacketMAX: Advanced Features | AF10G72 | 3.0.15

Configuring TACACS+ on the Advanced Features involves the following considerations:

- 1. Configuring TACACS+ on the Advanced Features unit.
- 2. Configuring the Login access on the Advanced Features to the TACACS+ Server.
- 3. Creating users in the tac\_plus.conf file on the TACACS+ Server to determine Authentication and Authorization.
- 4. Accounting via the accounting file /var/log/tac\_plus.acct file on the TACACS+ Server. (optional)
- 5. Creating a Key on the Advanced Features that is defined in the tac\_plus.conf file on the TACACS+ Server. (optional)
- 6. Delete TACACS+ on the Advanced Features unit.

This procedure will address items 1, 2, 3 and 6. Creating a Shared Secret and Accounting are optional.

TACACS+ may be set up via the GUI or via CLI commands. This procedure focuses on the CLI command method.

Connect to the Advanced Features unit. A connection to the unit may be established using two options:

Directly connected to the Console Interface to COM Port using Putty/Serial connection.

Connected via the IP Management Interface using Putty/SSH connection.

- 1. Press the Return key.
- 2. Enter enable.
- 3. Enter configure terminal.
- 4. Enter the following commands to configure TACACS+ on the Advanced Features unit:

```
Switch(config)# aaa new-model
Switch(config)# aaa authentication login tacacs tacplus local
Switch(config)# aaa authorization exec tacacs tacplus local
Switch(config)# tacacs-server host mgmt-if xxx.xxx.xxx key secretkey
auth-port 49
```

TACACS+ Server IP Address

Key (optional) defined in the tac\_plus.conf file

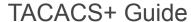

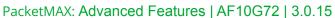

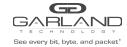

5. Enter the following commands to configure the login access on the Advanced Features to the TACACS+ server.

```
Switch(config)# line vty 0 7
Switch(config-line)# exec-timeout 0 0
Switch(config-line)# privilege level 4
Switch(config-line)# no line-password
Switch(config-line)# login authentication tacacs
Switch(config-line)# authorization exec tacacs
Switch(config-line)# exit
Switch(config)# exit
```

The following are user examples in the tac\_plus.conf file on the TACACS+ Server.

```
Authentication Username = afuser1
              Password = password1
Authorization
              Administrator privilege level 4
user = afuser1 {
global = cleartext "password1"
service = exec {
}
}
Authentication Username = afuser2
              Password = password2
Authorization Administrator privilege level 4
user = afuser2 {
global = cleartext "password2"
service = exec {
}
}
```

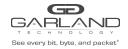

## TACACS+ Guide

## PacketMAX: Advanced Features | AF10G72 | 3.0.15

Should the TACACS+ Server become unavailable for login and access to the unit and local login is desired, enter the following commands. This will delete all of the TACACS+ configuration on the Advanced features unit and allow access.

Connect to the Advanced Features unit. A connection to the unit may be established using two options:

Directly connected to the Console Interface to COM Port using Putty/Serial connection.

Connected via the IP Management Interface using Putty/SSH connection.

- 1. Press the Return key.
- 2. Enter enable.
- 3. Enter configure terminal.
- 4. Enter the following command to delete TACACS+ on the unit.

Switch(config)# no aaa new-model
Switch(config)# exit
Switch#